# <span id="page-0-0"></span>PCI2306 数据采集卡

硬件使用说明书

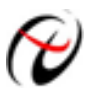

阿尔泰科技发展有限公司

产品研发部修订

# 目录

<span id="page-1-0"></span>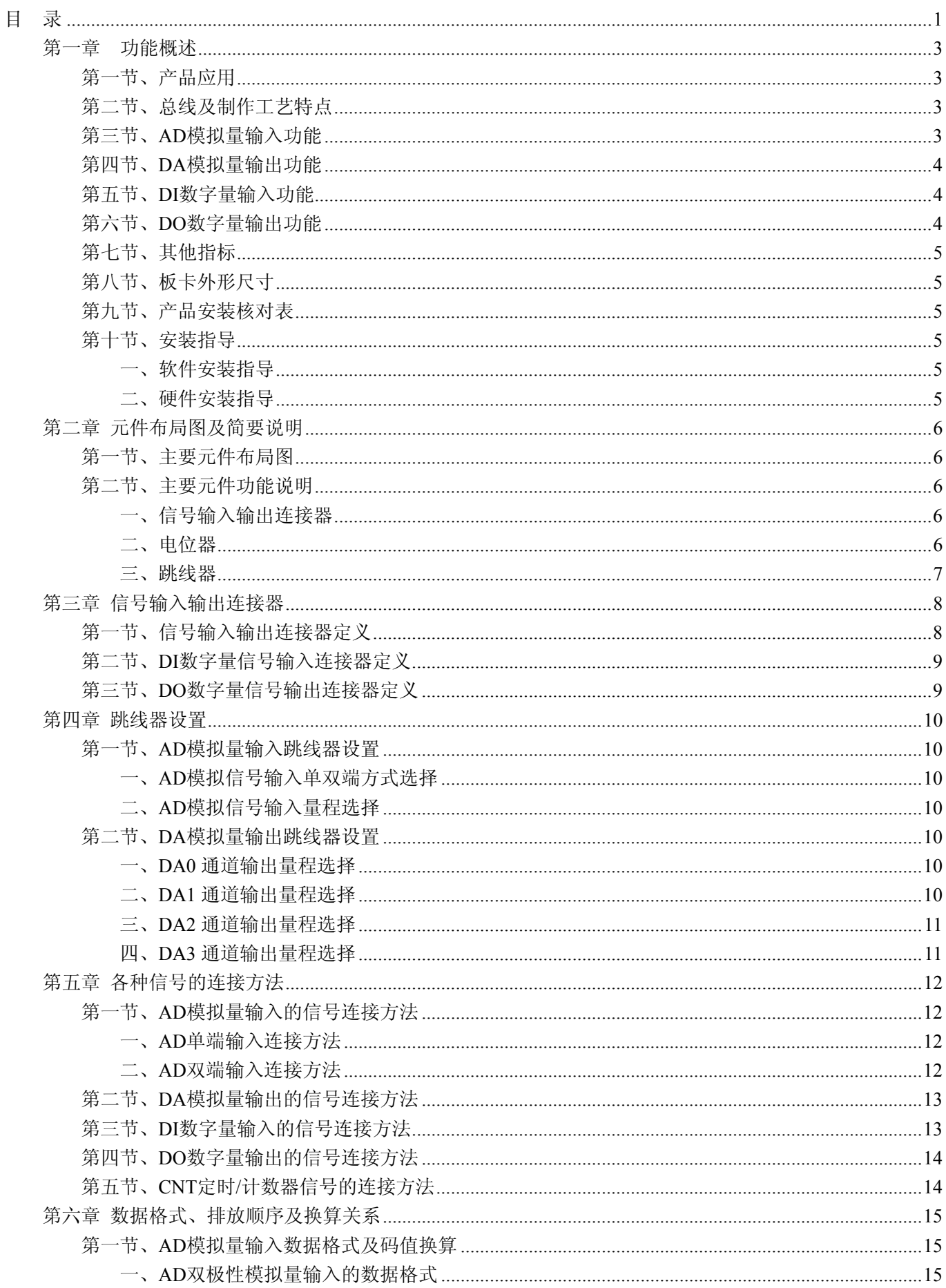

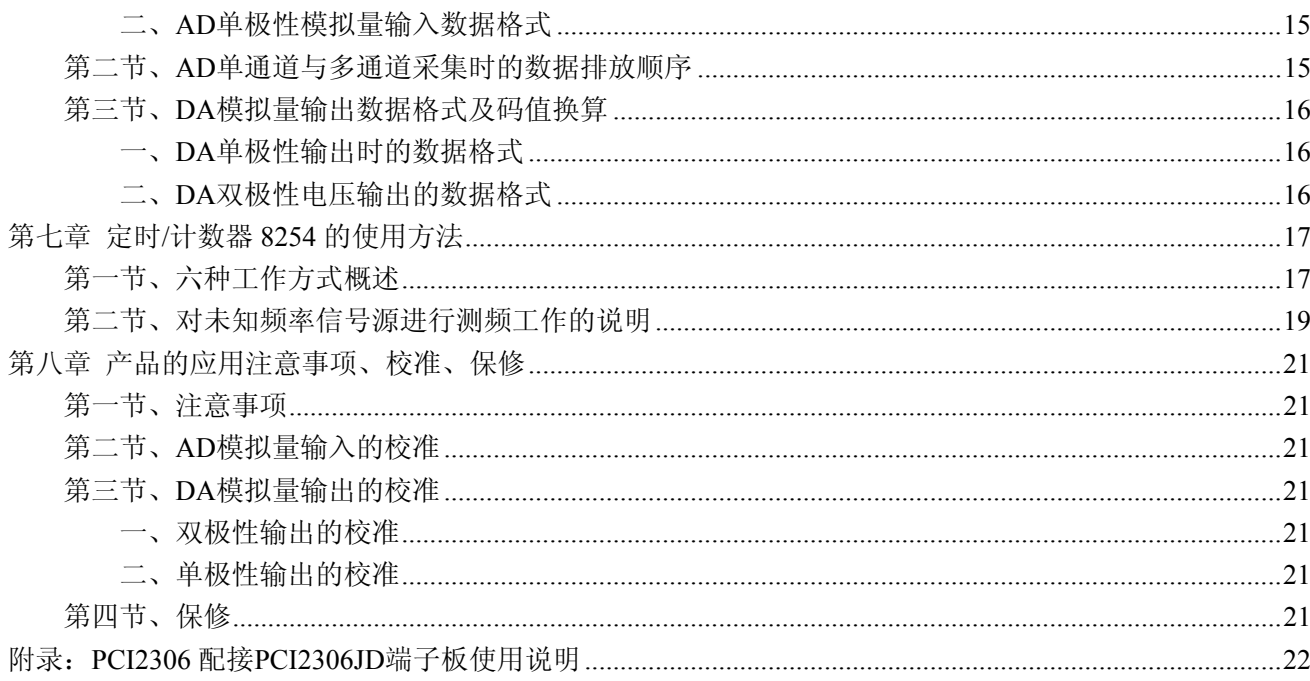

# 第一章功能概述

<span id="page-3-0"></span>信息社会的发展,在很大程度上取决于信息与信号处理技术的先进性。数字信号处理技术的出现改变了信息 与信号处理技术的整个面貌,而数据采集作为数字信号处理的必不可少的前期工作在整个数字系统中起到关键 性、乃至决定性的作用,其应用已经深入到信号处理的各个领域中。实时信号处理、数字图像处理等领域对高速 度、高精度数据采集卡的需求越来越大。ISA 总线由于其传输速度的限制而逐渐被淘汰。我公司推出的 PCI2306 数据采集卡综合了国内外众多同类产品的优点,以其使用的便捷、稳定的性能、极高的性价比,获得多家试用客 户的一致好评,是一款真正具有可比性的产品,也是您理想的选择。

## 第一节、产品应用

本卡是一种基于 PCI 总线的数据采集卡,可直接插在 IBM-PC/AT 或与之兼容的计算机内的任一 PCI 插槽中, 构成实验室、产品质量检测中心等各种领域的数据采集、波形分析和处理系统。也可构成工业生产过程监控系统。 它的主要应用场合为:

- ◆ 电子产品质量检测
- ◆ 信号采集
- ◆ 过程控制
- ◆ 伺服控制

## 第二节、总线及制作工艺特点

- ◆ 32 位 PCI 总线, 支持 PCI2.2 协议, 真正实现即插即用
- ◆ 支持 5V PCI 总线
- ◆ FPGA 接口芯片设计,具有极高的保密性,特别适合 OEM 合作

## 第三节、**AD** 模拟量输入功能

- ◆ 转换器类型: ADS774
- ◆ 输入量程:  $\pm 10V$ 、 $\pm 5V$ 、 $0 \sim 10V$
- **◆ 转换精度: 12 位(Bit)**
- ◆ 采样速率: 100KHz(10 微秒/点)
- ◆ 模拟通道输入数: 16 路单端或 8 路双端输入
- ◆ AD 部分硬件增益: 1~1000 倍
- ◆ 放大器增益G与电阻RG的运算关系为:G=1+50KΩ/RG 放大器增益与电阻RG的对应关系如表 1.1 所示
- ◆ 转换时间: 8us
- ◆ 模拟输入阻抗:>100MΩ
- ◆ 放大器建立时间:10us
- ◆ 放大器增益误差: 0.024%
- ◆ 非线性误差: ±1LSB(最大)
- ◆ 系统测量精度: 0.1%
- ◆ 工作温度范围: 0℃ ~ +50℃
- ◆ 存储温度范围:- 20 ℃ ~ +70℃

表 1.1 放大器增益与电阻RG的对应关系

増益  $R_G(\Omega)$  R<sub>G</sub>(Ω) 最接近的阻值 (1%的精度)  $R_G(\Omega)$ 

<span id="page-4-0"></span>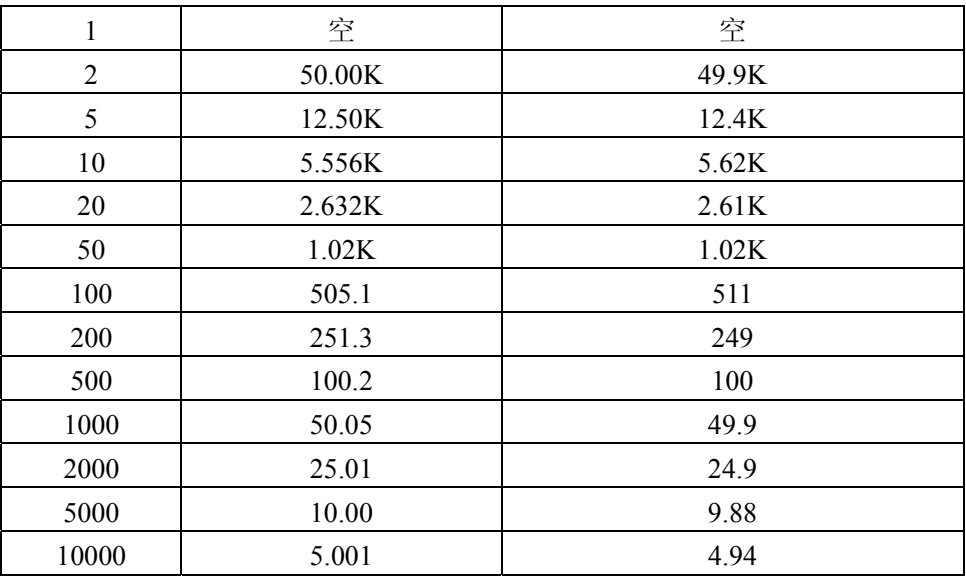

## 第四节、**DA** 模拟量输出功能

- ◆ 转换器类型: DAC7625
- ◆ 输出量程:  $\pm 10V$ 、 $\pm 5V$ 、 $0 \sim 10V$ 、 $0 \sim 5V$
- ◆ 转换精度: 12 位(Bit)
- ◆ 采样速率: 100KHz (10us/点)
- ◆ 建立时间:10μS(0.01%精度)
- ◆ 通道数:4 路
- ◆ 非线性误差: ±2LSB(最大)
- ◆ 建立时间: 10μS(0.01%精度)
- ◆ 输出阻抗:0.2Ω
- ◆ 工作温度范围: 0℃ ~ +50℃
- ◆ 存储温度范围: 20℃ ~ +70℃

## 第五节、**DI** 数字量输入功能

- ◆ 锁存器: 74ALS245
- ◆ 通道数:16 路
- ◆ 电气标准: TTL 兼容
- ◆ 最大吸收电流: 小于 0.5mA(毫安)
- ◆ 高电平的最低电压: 2V
- ◆ 低电平的最高电压:0.8V

## 第六节、**DO** 数字量输出功能

- ◆ 驱动器: 74ALS273
- ◆ 通道数:16 路
- ◆ 电气标准:TTL 兼容
- ◆ 最大下拉电流: 24mA
- ◆ 最大上拉电流: 2.6mA(毫安)
- ◆ 高电平的最低电压:2.4V
- ◆ 低电平的最高电压: 0.5V

# <span id="page-5-0"></span>第七节、其他指标

◆ 板载时钟振荡器:2MHz

## 第八节、板卡外形尺寸

177mm(长) \* 113mm(宽)\*17mm(高)

## 第九节、产品安装核对表

打开 PCI2306 板卡包装后,你将会发现如下物品:

- 1、 PCI2306 板卡一个
- 2、 ART 软件光盘一张, 该光盘包括如下内容:
	- a) 本公司所有产品驱动程序, 用户可在 PCI 目录下找到 PCI2306 驱动程序;
	- b) 用户手册(pdf 格式电子文档);

## 第十节、安装指导

## 一、软件安装指导

在不同操作系统下安装PCI2306板卡的方法一致,在本公司提供的光盘中含有安装程序Setup.exe,用户双击 此安装程序按界面提示即可完成安装。

## 二、硬件安装指导

在硬件安装前首先关闭系统电源,待板卡固定后开机,开机后系统会自动弹出硬件安装向导,用户可选择系 统自动安装或手动安装。

注意:不可带电插拔板卡。

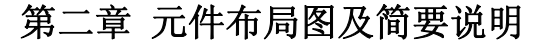

## <span id="page-6-0"></span>第一节、主要元件布局图

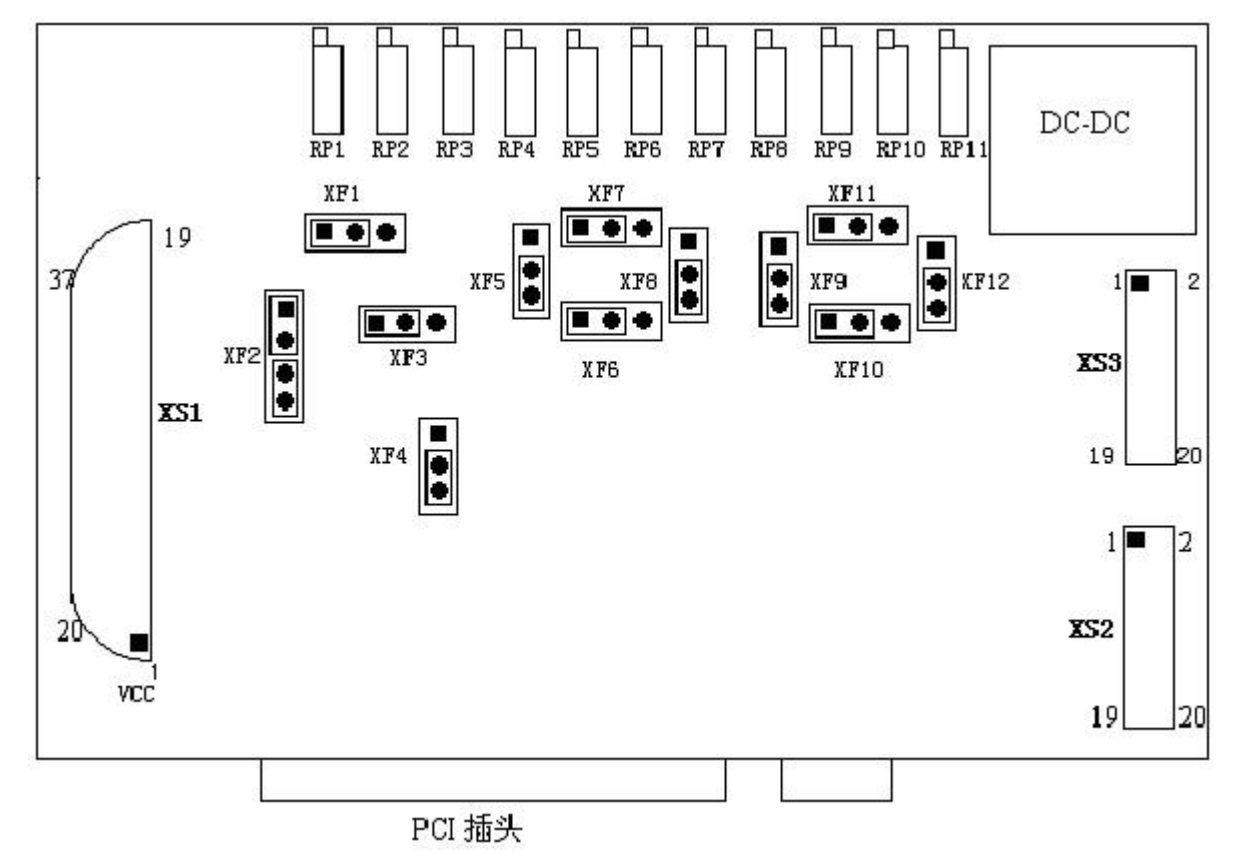

## 第二节、主要元件功能说明

请参考第一节中的布局图,了解下面各主要元件的大体功能。

## 一、信号输入输出连接器

XS1:模拟量信号输入引线插座

XS2:开关量输入信号引线插座

XS3:开关量输出信号引线插座

以上连接器的详细说明请参考《[信号输入输出连接器](#page-8-0)》章节。

## 二、电位器

RP1:A/D 电路零度调整电位器 RP2:A/D 电路双极性满点调整电位器 RP3:A/D 电路单极性满点调整电位器 RP4:DA0输出电压零点调整电位器 RP5:DA0输出电压满度调整电位器 RP6:DA1输出电压零点调整电位器 RP7:DA1输出电压满度调整电位器 RP8:DA2输出电压零点调整电位器 RP9:DA2输出电压满度调整电位器 RP10:DA3输出电压零点调整电位器 RP11:DA3输出电压满度调整电位器 以上电位器的详细说明请参考《[产品的应用注意事项、校准、保修](#page-21-0)》章节。

## <span id="page-7-0"></span>三、跳线器

XF1、XF3:模拟电压输入量程选择 XF2、XF4:模拟电压输入单端、双端选择 XF5~XF12:DA0~DA3输出电压、极性选择 以上跳线器的详细说明请参考《[跳线器设置](#page-10-0)》章节。

# 第三章 信号输入输出连接器

## <span id="page-8-0"></span>第一节、信号输入输出连接器定义

关于 37 芯 D 型插头 XS1 的端口定义(图形方式)

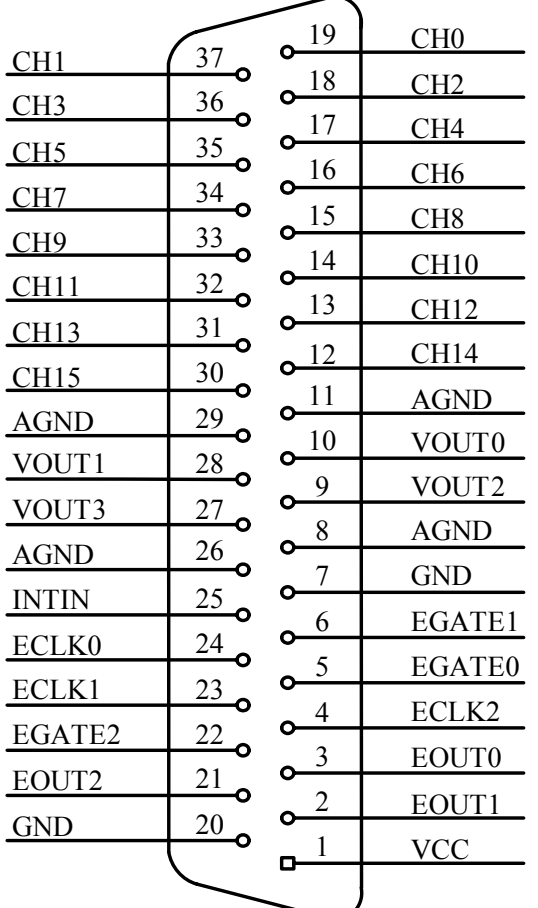

## 关于37芯D型插头XS1的端口定义(表格方式)

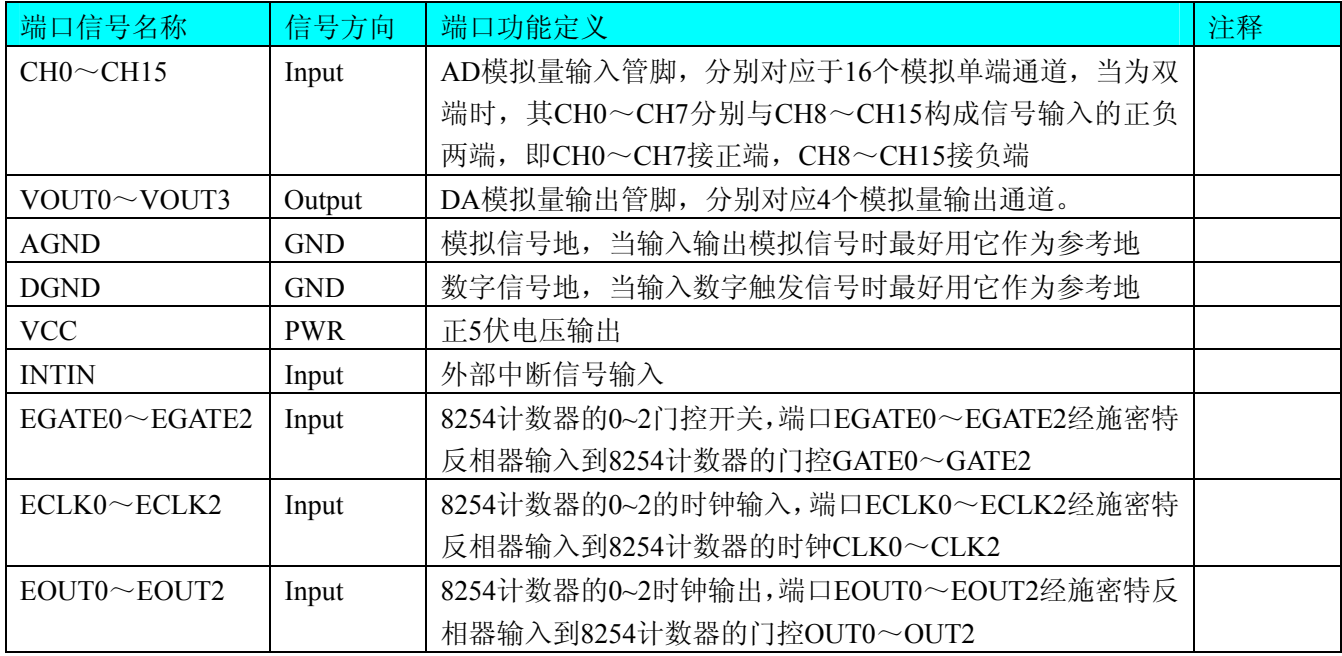

注明:

<span id="page-9-0"></span>

(一)、关于CH0~CH15信号的输入连接方法请参考《AD[模拟量输入的信号连接方法](#page-12-0)》章节;

(二)、关于VOUT0~VOUT3信号的输出连接方法请参考《DA[模拟量输出的信号连接方法](#page-13-0)》章节;

(三)、关于EOUT0~EOUT2、GATE0~GATE2和CLK0~CLK2的具体连接方法定义请参考《定时/[计数器](#page-0-0) 8254[的使用方法](#page-0-0)》章节。

# 第二节、**DI** 数字量信号输入连接器定义

关于20芯插头XS2的端口定义(图片形式)

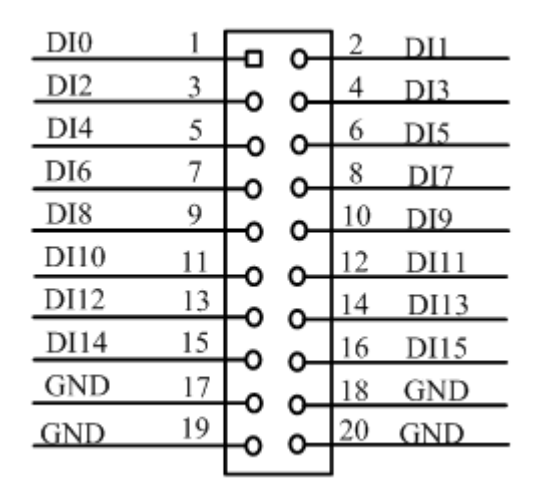

关于20芯插头XS2的端口定义(表格形式)

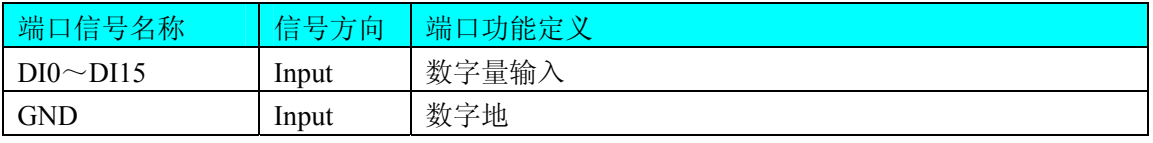

注明:关于DI数字量信号的输入连接方法请参考《DI[数字量输入的信号连接方法](#page-13-0)》章节。

# 第三节、**DO** 数字量信号输出连接器定义

关于20芯插头XS3的端口定义(图片形式)

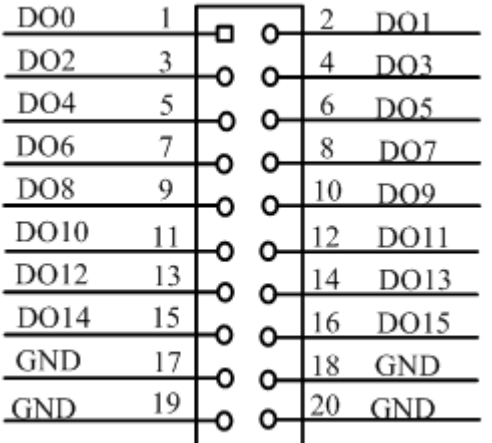

关于20芯插头XS3的端口定义(表格形式)

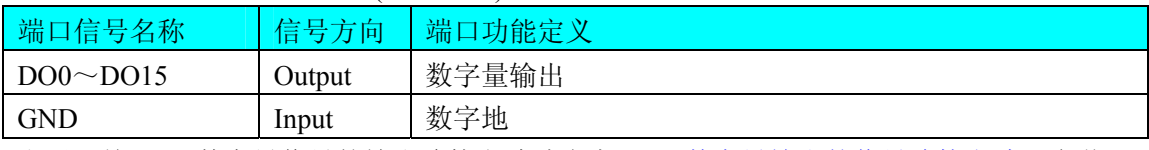

注明:关于DO数字量信号的输出连接方法请参考《DO[数字量输出的信号连接方法](#page-14-0)》章节。

# 第四章 跳线器设置

# <span id="page-10-0"></span>第一节、**AD** 模拟量输入跳线器设置

## 一、**AD** 模拟信号输入单双端方式选择

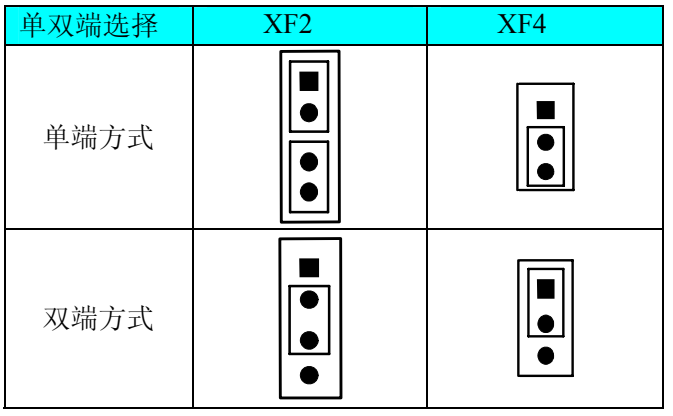

## 二、**AD** 模拟信号输入量程选择

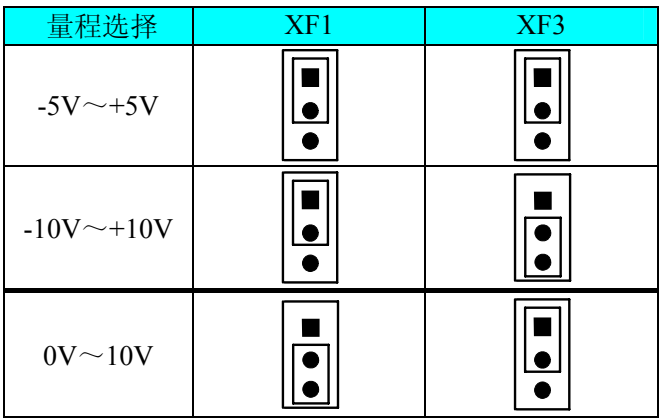

# 第二节、**DA** 模拟量输出跳线器设置

## 一、**DA0** 通道输出量程选择

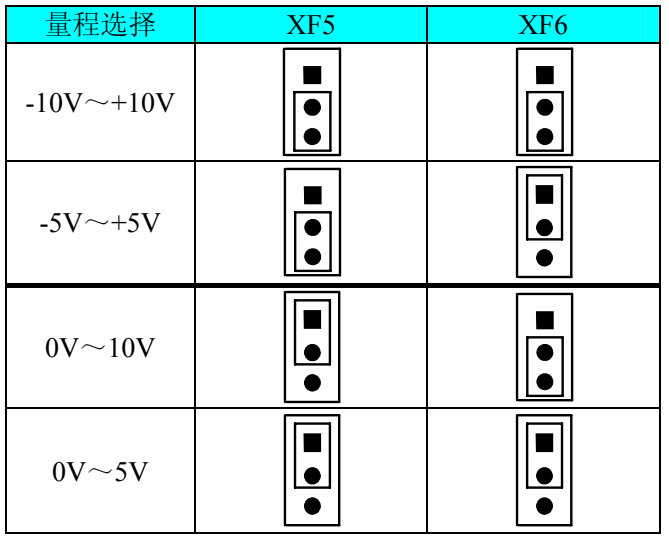

## 二、**DA1** 通道输出量程选择

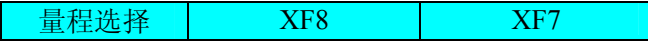

<span id="page-11-0"></span>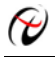

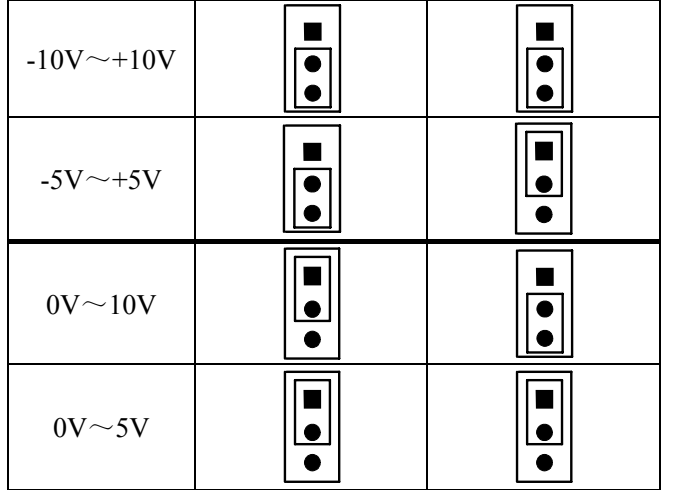

# 三、**DA2** 通道输出量程选择

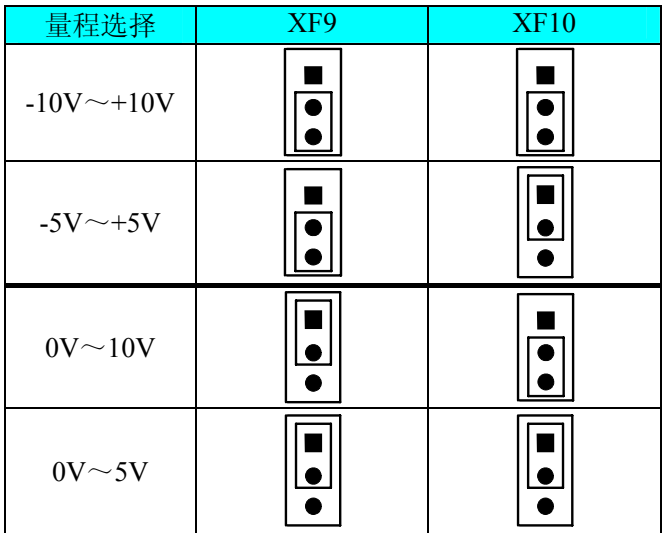

# 四、**DA3** 通道输出量程选择

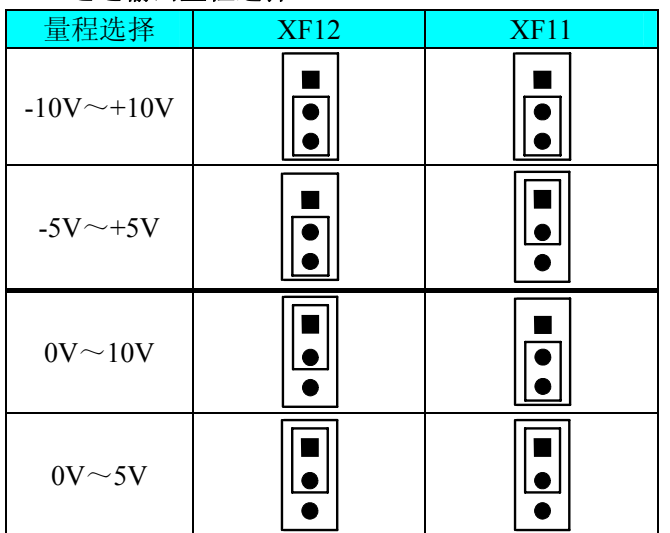

# 第五章 各种信号的连接方法

## <span id="page-12-0"></span>第一节、**AD** 模拟量输入的信号连接方法

#### 一、**AD** 单端输入连接方法

单端方式是指使用单个通路实现某个信号的输入,同时多个信号的参考地共用一个接地点。此种方式主要应 用在干扰不大,通道数相对较多的场合。单端方式的实现另外需要借助相关跳线器的设置,请参考《AD[模拟信](#page-10-0) [号输入单双端方式选择》](#page-10-0)章节。

可按下图连接成模拟电压单端输入方式,16路模拟输入信号连接到CH0~CH15端,其公共地连接到AGND 端。

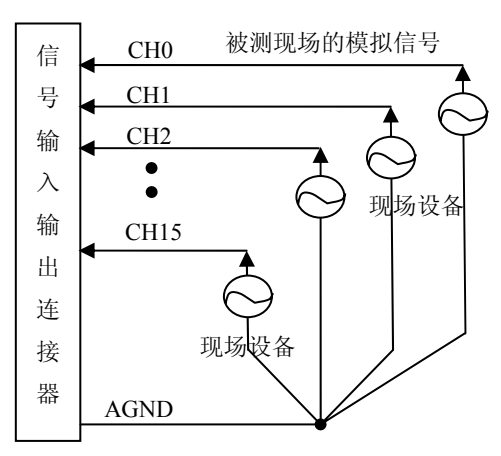

#### 二、**AD** 双端输入连接方法

双端输入方式是指使用正负两个通路实现某个信号的输入,该方式也叫差分输入方式。此种方式主要应用在 干扰较大,通道数相对较少的场合。双单端方式的实现另外需要借助相关跳线器的设置,请参考《AD[模拟信号](#page-10-0) [输入单双端方式选择](#page-10-0)》章节。

在双端输入方式下,其所有AD通道的分配情况如下表:

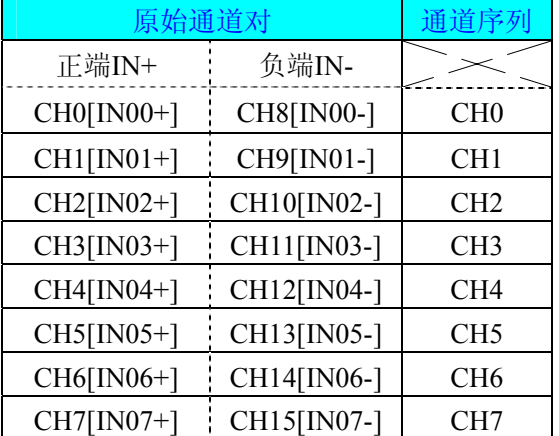

可按下图连接成模拟电压双端输入方式,可以有效抑制共模干扰信号,提高采集精度。8路模拟输入信号的 正端分别接到IN00+~IN07+端,其模拟输入信号的负端分别接到IN00-~IN07-端,并且IN00-~IN07-端分别与 AGND之间接一只几十KΩ至几百KΩ的电阻(当现场信号源内阻小于100Ω时,该电阻应为现场信号源内阻的1000 倍;当现场信号源内阻大于100Ω时,该电阻应为现场信号源内阻的2000倍),为仪表放大器输入电路提供偏置。

<span id="page-13-0"></span>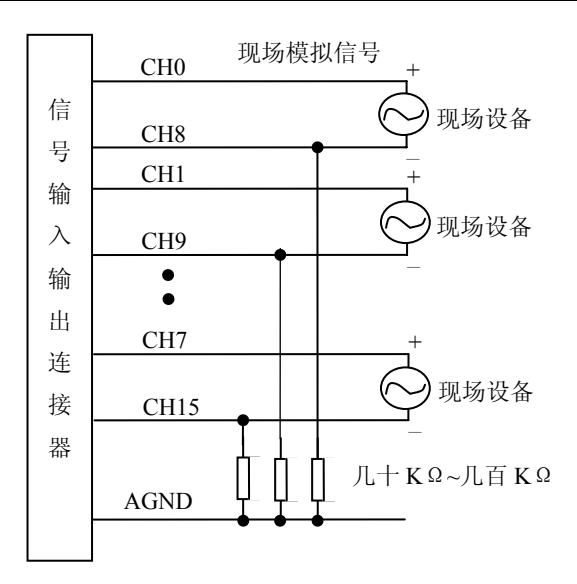

# 第二节、**DA** 模拟量输出的信号连接方法

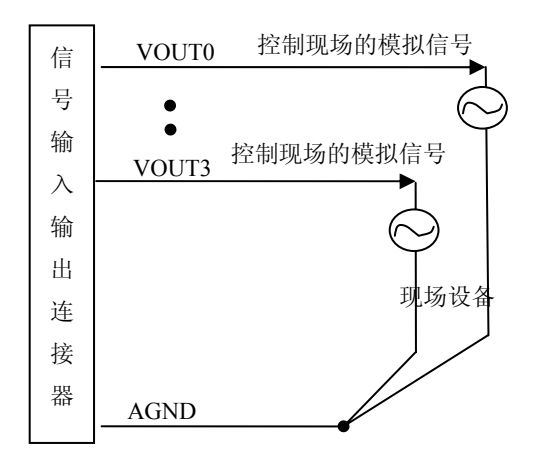

# 第三节、DI 数字量输入的信号连接方法

图中的"开关量输入端口"的定义请参考《<u>DI数字量信号输入连接器定义</u>》章节。

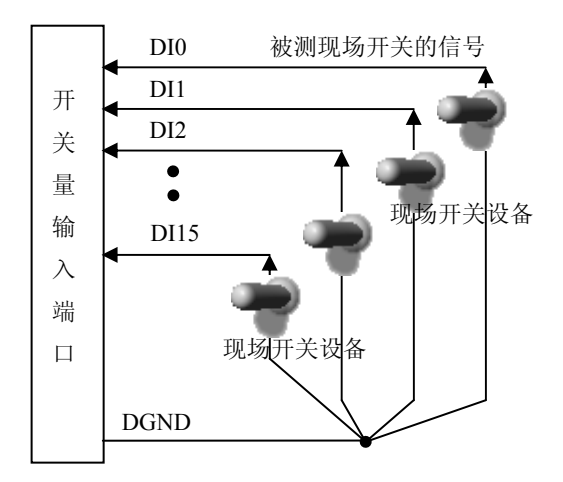

## <span id="page-14-0"></span>第四节、**DO** 数字量输出的信号连接方法

图中的"开关量输出入端口"的定义请参考《DO数字量信号输出连接器定义》章节。

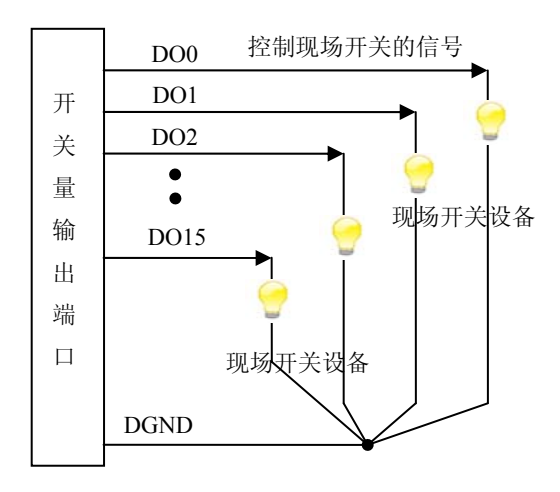

## 五节、**CNT** 定时**/**计数器信号的连接方法 第

PCI2306定时/计数器的设计是将8254的输入输出信号进行反相, 如下图所示: 以计数器0为例, GATE0、CLK0 和OUT0分别是8254计数器0的门控、计数时钟和输出,EGATE0、ECLK0和EOUT0分别连接端口的输入输出信号。

定时/计数器 8254

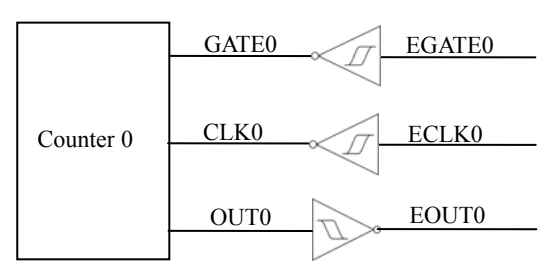

端口信号连接如下图所示:

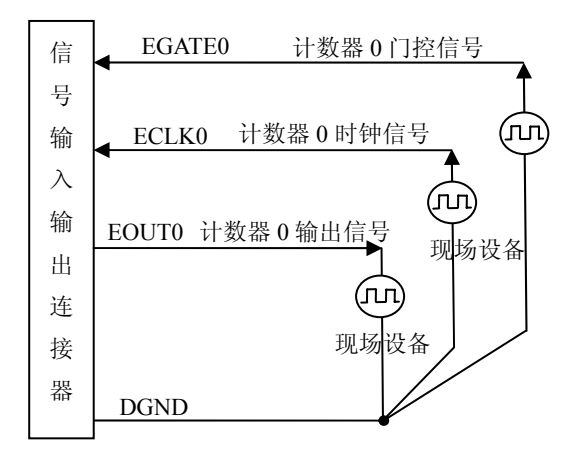

# 第六章 数据格式、排放顺序及换算关系

## <span id="page-15-0"></span>第一节、**AD** 模拟量输入数据格式及码值换算

## 一、**AD** 双极性模拟量输入的数据格式

采用原码方式,如下表所示:

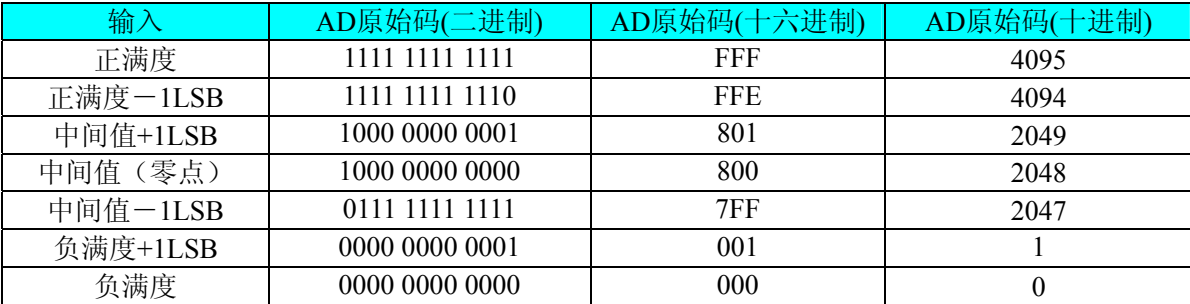

注明:当输入量程为±10V、±5V时,即为双极性输入(输入信号允许在正负端范围变化)。假设从设备中读 取的AD端口数据为ADBuffer(驱动程序中来自于ReadDevBulkAD的ADBuffer参数), 电压值为Volt, 那么量程的 转换公式为:

 $\pm 10V$  量程: Volt = (20000.0/4096)\*((ADBuffer[0])&0x0FFF)-10000.0;

±5V 量程: Volt = (10000.0/4096)\*((ADBuffer[0])&0x0FFF)–5000.0;

#### 二、**AD** 单极性模拟量输入数据格式

采用原码方式,如下表所示:

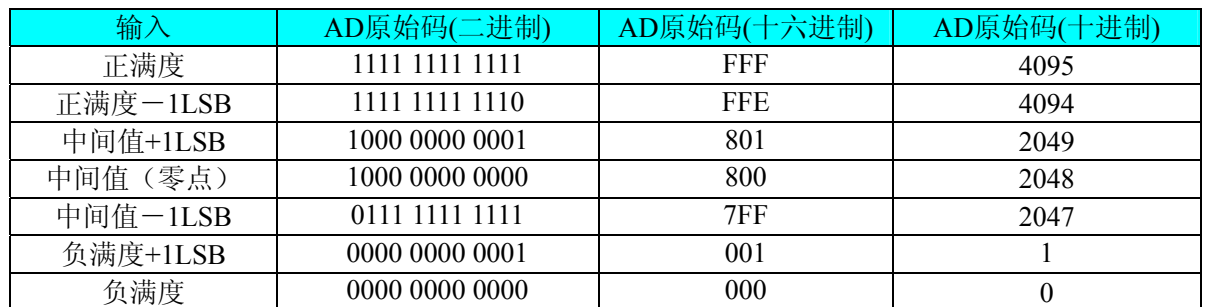

注明: 当输入量程为 0~10V 时, 即为单极性输入(输入信号只允许在正端范围变化)。假设从设备中读取 的 AD 端口数据为 ADBuffer (驱动程序中来自于 ReadDevBulkAD 的 ADBuffer 参数), 电压值为 Volt, 那么量程 的转换公式为:

 $0 \sim 10V$   $\pm \frac{1}{2}$ . Volt = (50000.0/4096)\*((ADBuffer[0])&0x0FFF);

## 第二节、**AD** 单通道与多通道采集时的数据排放顺序

不管是单通道,还是多通道,其每个12Bit采样数据点均由两个字节构成,即第一个采样点由第一个字节和 第二个字节分别构成该采样点的低8位和高4位。第二个采样点由第三个字节和第四个字节分别构成其低8位和高4 位,其他采样点依此类推。

一、单通道 当采样通道总数等于1时, 则为单通道采集。即RAM中存放的采样数据全部为1个通道的。

二、多通道 当采样通道总数大于1时,则为多通道采集。即RAM中存放的采样数据依次循环对应各个通道。 举例说明,假设AD的以下硬件参数取值如下:

nChannelCount = ADPara.LastChannel - ADPara.FirstChannel +  $1 = 3$ ;

ADPara. ADBuffer  $[0] = 0$ ;

ADPara. ADBuffer  $[1] = 1$ ;

ADPara. ADBuffer  $[2] = 2$ ;

<span id="page-16-0"></span>ADPara. ADBuffer  $[0] = 3$ ; ADPara. ADBuffer  $[1] = 4$ ; ADPara. ADBuffer  $[2] = 5$ ; ADPara. ADBuffer  $[0] = 6$ ;

则采样的AD数据排放顺序为:0、1、2、0、1、2、0、1、2、0、1、2……其他情况依此类推。

## 第三节、**DA** 模拟量输出数据格式及码值换算

#### 一、**DA** 单极性输出时的数据格式

如下表如示:

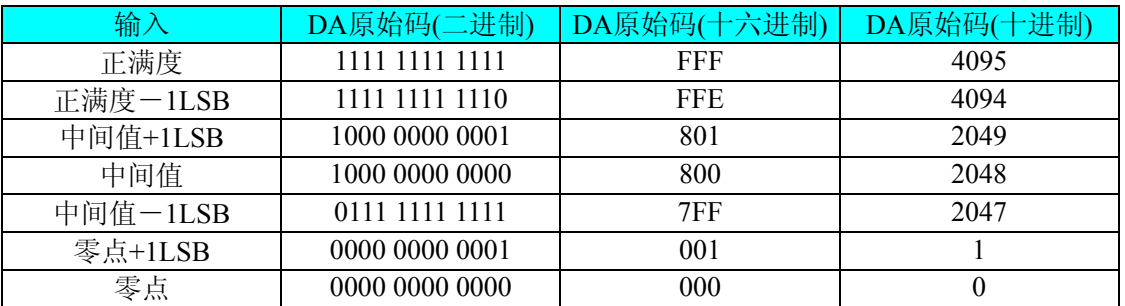

注明:当输出量程为 0~5V、0~10V 时,即为单极性输出(输出信号只允许在正端范围变化)。假定输出的 电压值为 Volt(单位为 mV), 写向设备的 DA 原始码为 nDAData(设置 nDAData 的最大值为 4095), 则换算关系 如下:

 $0 \sim 5V$ 量程时: nDAData = Volt/(5000.0/4096);

 $0 \sim 10$ V量程时: nDAData = Volt/(10000.0/4096);

#### 二、**DA** 双极性电压输出的数据格式

如下表所示:

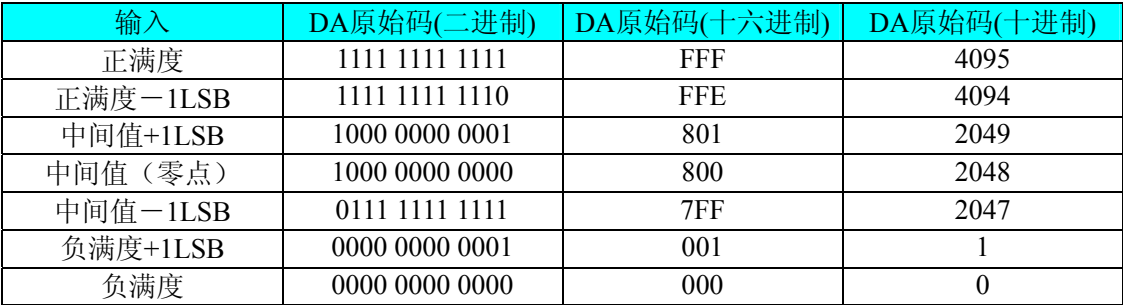

注明:当输出量程为±5V、±10V 时,即为双极性输出(输出信号允许在正负端范围变化)。假定输出的电压 值为 Volt(单位为 mV),写向设备的 DA 原始码为 nDAData(设置 nDAData 的最大值为 4095), 则换算关系如下:  $\pm$ 5V量程时: nDAData = Volt/(10000.0/4096) + 2048;

 $\pm 10$ V量程时: nDAData = Volt/ 20000.0/4096) + 2048;

# 第七章 定时**/**计数器 **8254** 的使用方法

## <span id="page-17-0"></span>第一节、六种工作方式概述

#### 方式**0—**计数结束中断

 当写入方式0控制字后,计数器输出立即变成低电平,当赋初值后,计数器马上开始计数,并且输出一直保 持低电平,当计数结束时变成高电平,并且一直保持到重新装入初值或复位时为止。当控制字中D5D4=11时, 在写入低字节后计数器还不计数,当写入高字节后,计数器才开始计数,如果对正在做计数的计数器装入一个新 值,则计数器又从新装入的计数值开始,重新作减量计数。可用门控端GATE控制计数,当GATE=0时,禁止计 数,当GATE=1时,允许计数。

时序图如图7.1所示。

#### Mode 0

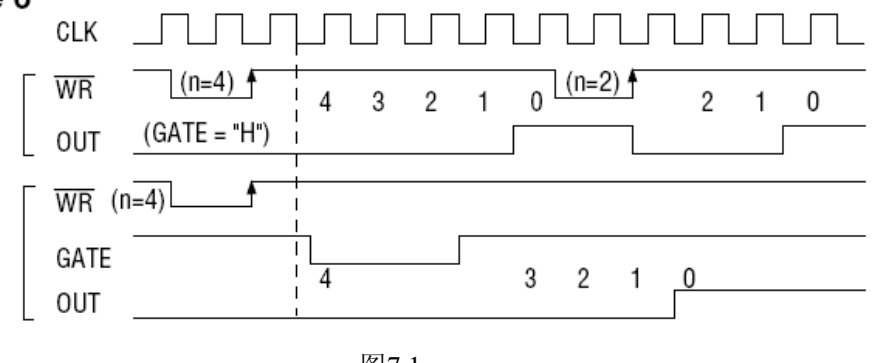

图7.1

#### 方式**1—**可编程单次脉冲方式

 该方式要在门控信号GATE作用下工作。当装入计数初值N之后,要等GATE由低变高,并保持高时开始计数, 此时输出OUT变成低电平,当计数结束时,输出变成高电平,即输出单次脉冲的宽度由装入的计数初值N来决定。 当计数器减量计数未到零时,又装入一个新的计数值N1,则这个新值,不会影响当前的操作,只有原计数值减 到零且有一个GATE上升沿时,计数器才从N1开始计数。如当前操作还未完,又有一次GATE上升沿时,则停止 当前计数,又重新从N1开始计数,这时输出单次脉冲就被加宽。

时序图如图7.2所示。

#### Mode 1

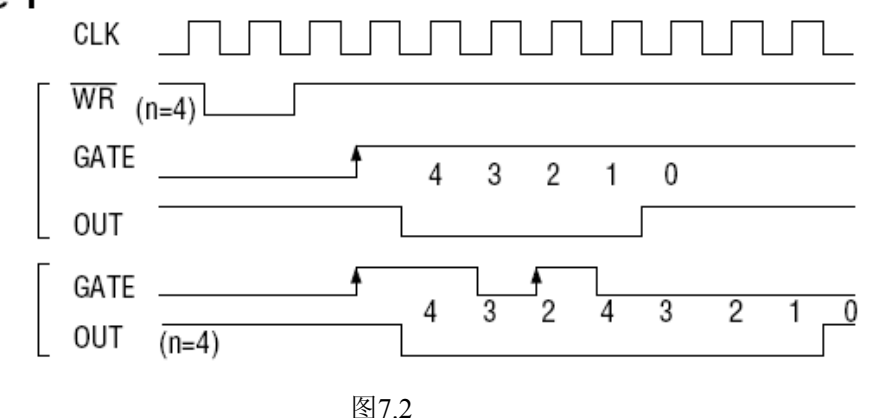

#### 方式**2—**频率发生器方式

 在该方式下,计数器装入初始值,开始工作后,输出端将不断输出负脉冲,其宽度等于一个时钟周期,两负 脉冲间的时钟个数等于计数器装入的初始值。在方式2中门控信号相当于复位信号,当GATE=0时,立即强迫输 出为高电平,当GATE=1时,便启动一次新的计数周期,这样可以用一个外部控制逻辑来控制GATE,从而达到 同步计数的作用。当然计数器也可以用软件控制GATE而达到同步控制目的。

时序图如图7.3所示。

#### Mode 2

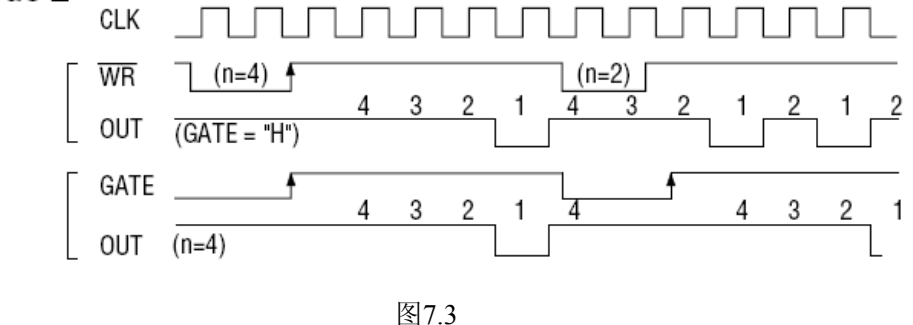

#### 方式**3—**方波频率发生器方式

与方式2类似,当装入一个计数器初值N后, 在GATE信号上升沿启动计数, 定时/计数器此时作减2计数, 在 完成前一半计数时,输出一直保持高电平,而在进行后一半计数时,输出又变成低电平。若装入的数N为奇数, 则在(N+1)/2个计数期间,输出保持高电平。在(N-1)/2个计数期间,输出保持低电平。若在一次计数期间, 将一个新的初值装入计数器,那么在当前的计数发生跳变时,计数器马上又按新的计数开始计数。

时序图如图7.4所示。

Mode 3

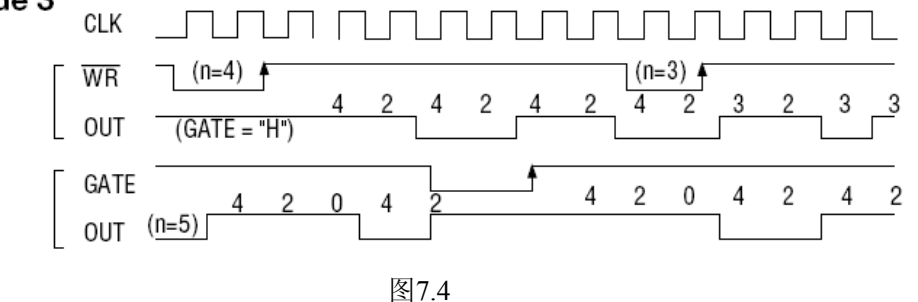

#### 方式**4—**软件触发选通方式

用控制字设置该方式后,输出即变为高电平,在GATE=1时,计数器一旦装入初值,便马上开始计数,每当 计数结束,便立即在输出端送出一个宽度等于一个时钟周期的负脉冲。如果在一次计数期间,装入了一个新的计 数值。则在当前的计数结束,送出负脉冲后,马上以这个新的计数开始计数。在GATE=0时,禁止计数,这些均 与方式2同,但这不是用GATE的上升沿来启动计数的。

时序图如图7.5所示。

Mode 4 CLK  $\overline{\text{WR}}$  $\overline{4}$ 3  $\mathfrak{p}$  $\mathbf 0$ **OUT**  $(GATE = "H")$ GATE 3 2 1 0 **OUT** 图7.5

方式**5—**硬件触发选通方式

<span id="page-19-0"></span>当采用该方式工作时,在GATE信号的上升沿启动计数器开始计数,输出一直保持高电平,当计数结束时, 输出一个宽度等于时钟周期的负脉冲。在此种方式下,GATE是高电平或低电平都不再影响计数器工作。但计数 操作可用GATE信号的上升沿重新触发,便又从原来的初值开始计数,计数期间,输出又一直保持高电平。 时序图如图7.6所示。

## Mode 5

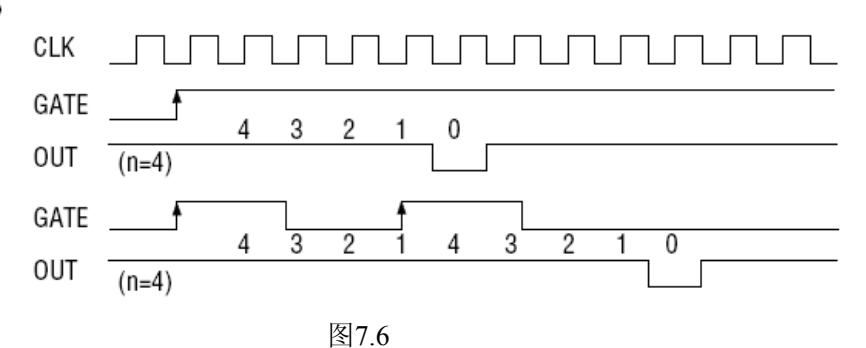

在上述六种工作方式中,GATE信号均起作用,现将GATE信号的作用列于表中:

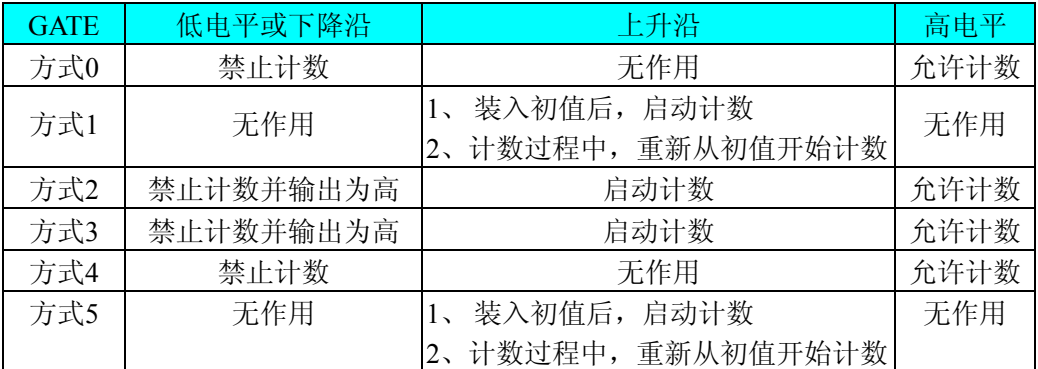

注意:**8254** 的每个定时**/**计数器在所有操作方式下,均不能设置初值为**"**1**"**,否则定时**/**计数器将停止计数及 计数输出。

## 第二节、对未知频率信号源进行测频工作的说明

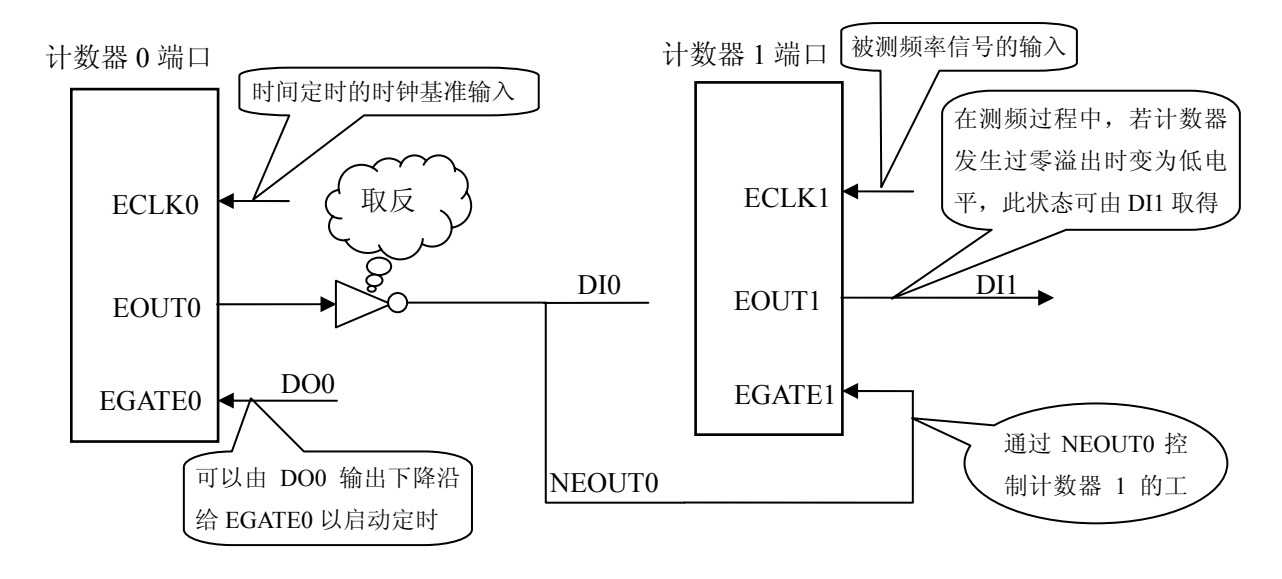

说明: 计数器 0 作为时间定时通道(可以选择工作方式 1), 计数器 1 作为计数通道(可以选择工作方式 0,

记录被测信号脉冲的个数)。EGATE0 被 DO0 控制, 计数器 0 预先装入相应时间长度的计数值, 计数器 1 预先装 入最大计数初值(FFFFH),当 DO0上产生下降沿时,计数器 0 开始定时计数,同时其 EOUT0 变高, NEOUT0 变 低(即 EGATE1 变低), 计数器 1 开始计数, 统计被测信号的脉冲个数, 当计数器 1 在计数器 0 的定时时间内减计 数到零后则 EOUT1 变成低电平,用户可读取 DI1 的状态以确定计数器 1 是否溢出。另外用户可读取 DI0 以确定 测频定时是否完成, 当 DI0 的状态变成低电平时, 则测频结束, 可读取计数器 1 的计数值, 但同时要判断 DI1 的状态是否为高,若为高表示测频结果有效,反之无效,需要考虑减小计数器 0 的定时时间后在重新测量。您若 不需要改变定时时间而重新测频时,您只需让 DO0 再次产生下降沿即可启动新的测频。

例如: ECLK0 输入 2MHz (即时钟周期为 0.5 微秒)的时钟信号, 如需要计数器 0 实现 10 毫秒的定时, 则 计数器 0 的初值设为 20000 (即 10 \* 1000/0.5 所得), 则计数器 0 会对计数器 1 实现 10 毫秒的定时, 而计数器 1 的初值为最大值 65535,则假设计数器 1 在计数器 0 的控制下完成 10 毫秒时间内的计数工作后其当前寄存器值 为 40000, 那么其频率计算公式:

被测信号频率 =(计数器 1 初值 - 计数器 1 的当前寄存器值) / 定时计数时间 所以被测信号频率为:

被测信号的频率 = (65535 - 40000) / 0.01 秒

 $= 25535 / 0.01$  秒

 $= 2553500 Hz$ 

 $= 2553.5KHz$ 

## 第八章 产品的应用注意事项、校准、保修

#### <span id="page-21-0"></span>第一节、注意事项

在公司售出的产品包装中,用户将会找到这本说明书和PCI2306板,同时还有产品质保卡。产品质保卡请用 户务必妥善保存,当该产品出现问题需要维修时,请用户将产品质保卡同产品一起,寄回本公司,以便我们能尽 快的帮用户解决问题。

在使用PCI2306板时,应注意以下问题:

① PCI2306板正面的IC芯片不要用手去摸,防止芯片受到静电的危害。

② 在使用PCI2306板时,可通过PCI2306JD等信号调理端子板与现场连接,在PCI2306板上每路输入信号安 装限流电阻、RCπ型滤波网络。

## 第二节、**AD** 模拟量输入的校准

产品出厂时已经校准,只有当用户使用一段时间后,或者改变原来的量程设置时及用户认为需要时才做校准。 下面以±5V量程为例,说明校准过程:(其他量程同理)

准备一块5位半精度以上数字电压表,安装好该产品,打开主机电源,预热15分钟。

1)双极性校准:选模拟输入的任两个通道,比如CH0、CH1通道,将CH0通道输入接0伏电压,CH1接正满 度电压5伏, 在Windows下运行PCI2306高级程序, 选择0、1通道, 调整RP2(双极性调零) 使CH0通道的采样值 接近后等于0伏;调整RP1使CH1通道的值接近后等于5伏,反复调整RP2、RP1直到满足为止。

2)单极性校准:选模拟输入的任两个通道,比如CH0、CH1通道,将CH0通道输入接0伏电压,CH1接正满 度电压5伏, 在Windows下运行PCI2306高级程序, 选择0、1通道, 调整RP3(双极性调零) 使CH0通道的采样值 接近后等于0伏;调整RP1使CH1通道的值接近后等于5伏,反复调整RP3、RP1直到满足为止。

## 第三节、**DA** 模拟量输出的校准

在进行校准前请按《DA[模拟量输出跳线器设置](#page-10-0)》章节的说明设置DA的输出量程范围

#### 一、双极性输出的校准

1)将数字电压表的地线与37芯D型插头XS1中的任意模拟地(AGND)相接,电压表的输入端与需要校准的DA 通道相连接。在Windows下运行PCI2306测试程序,选择DA输出检测。

2) 将D/A输出设置为2048, 通过调整零点电位器(RP4、RP6、RP8、RP10), 使相应的D/A输出为0.000V。

3)将D/A输出设置为4095,通过调整满度电位器(RP5、RP7 、RP9、RP111),使相应的D/A输出为5.000 或10.000V。

4)重复以上2)、3)步骤,直到满足要求为止。

#### 二、单极性输出的校准

1)将数字电压表的地线与37芯D型插头XS1中的任意模拟地(AGND)相接,电压表的输入端与需要校准的DA 通道相连接。在Windows下运行PCI2306测试程序,选择DA输出检测。

2) 将D/A输出设置为0,通过调整零点电位器(RP4、RP6、RP8、RP10),使相应的D/A输出为0.000V。

3)将D/A输出设置为4095,通过调整满度电位器(RP5、RP7 、RP9、RP111),使相应的D/A输出为5.000 或10.000V。

4)重复以上2)、3)步骤,直到满足要求为止。

## 第四节、保修

PCI2306自出厂之日起,两年内凡用户遵守运输,贮存和使用规则,而质量低于产品标准者公司免费修理。

# 附录:**PCI2306** 配接 **PCI2306JD** 端子板使用说明

<span id="page-22-0"></span>PCI2306JD端子板由接线端子、模拟输入滤波网络组成。

将PCI2306JD板的XS1与PCI2306板的XS1相接,PCI2306JD板的XS2与PCI2306板的XS2相接,PCI2306JD板 的XS3与PCI2306板的XS3相接,PCI2306JD板上接线端子的名称与PCI2306的XS1、XS2、XS3所对应的管脚完全 一致。开关量输入、输出和模拟量输出在PCI2306JD板上是直接与端子相连的,模拟输入信号接到接线端子上后, 信号经过1KΩ电阻连接到模拟开关上,出厂时这个电阻将滤波网络短路,即跨接到RCπ型滤波网络两端。需要采 集的模拟输入信号要使用低通滤波网络滤除干扰时,应根据干扰信号的频率分量,由用户确定和安装Cx、Cy、 Rx、Ry,位置请看端子板的白字标注。安装前,应先拆除出厂时装焊的1K电阻。参见下图。

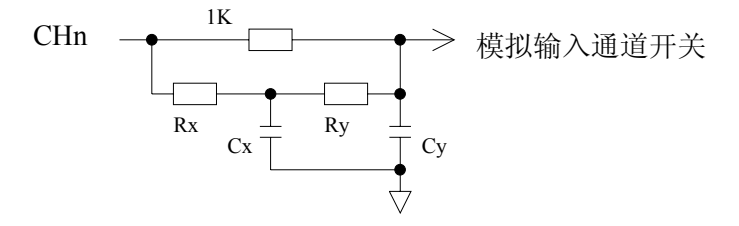

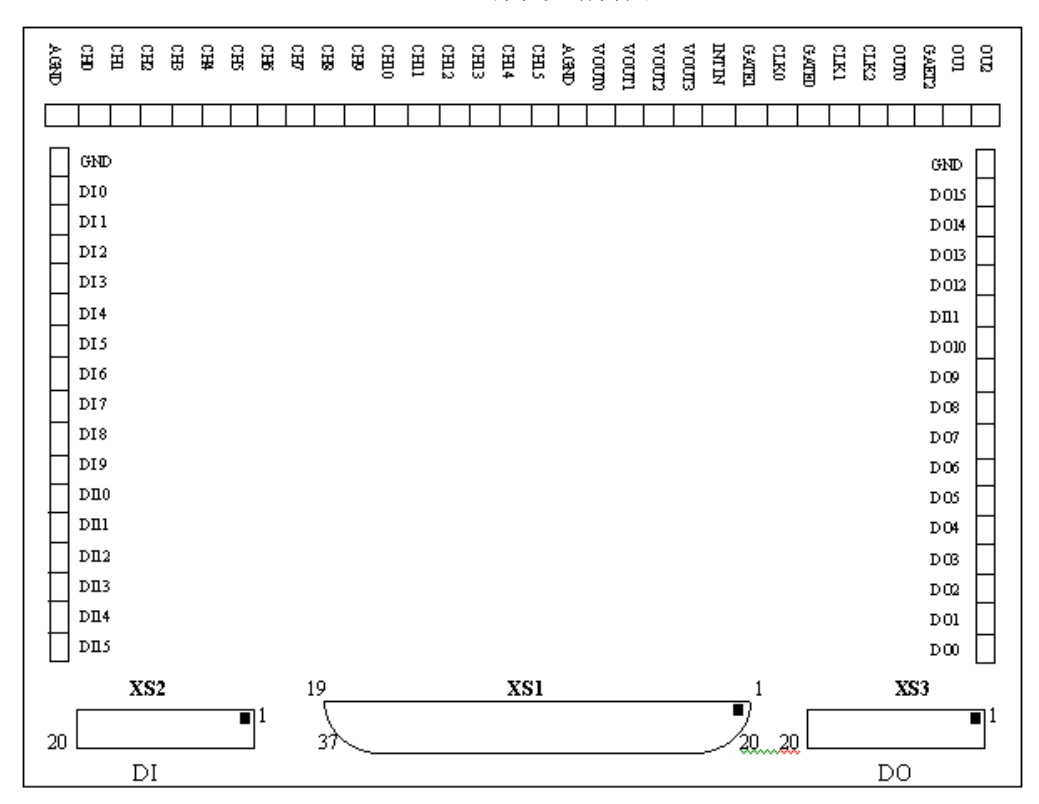

PCI2306JD端子板结构图